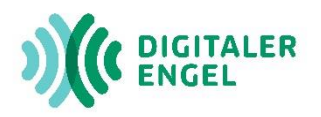

## **Wie trete ich der ZOOM-Veranstaltung bei?**

- 1.Um einer Zoom-Veranstaltung des Digitalen Engels beitreten zu können, klicken Sie auf den Link:<https://zoom.us/j/9290347421>
- 2.Ihr Browser (z.B. Google Chrome, Firefox oder Opera) öffnet die Website. Werden Sie aufgefordert Zoom herunterzuladen, klicken Sie zunächst "Abbrechen". Das kleine Fenster schließt sich und Sie können am unteren Seitenrand auf "Join from your Browser" (deutsch: Mit Ihrem Browser anmelden) klicken.

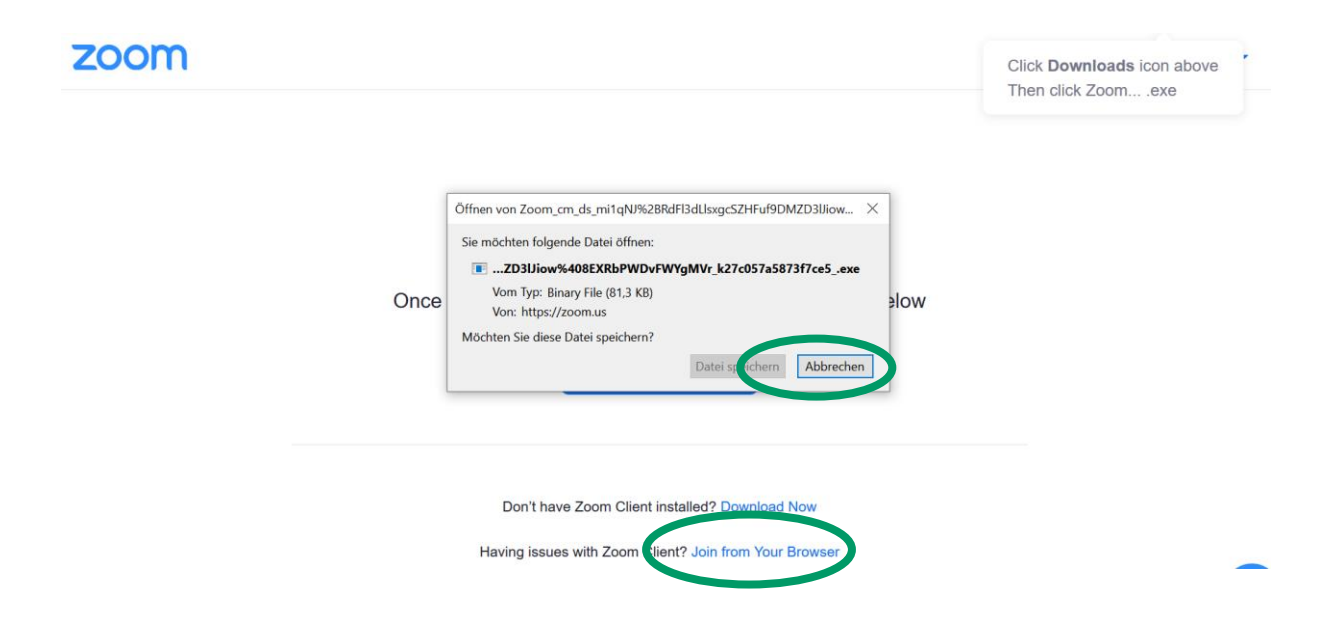

3.Die Webseite öffnet sich. Sie werden aufgefordert Ihren Namen einzugeben. Das kann auch ein Pseudonym sein. Anschließend klicken Sie in das Kästchen und bestätigen "Ich bin kein Roboter".

Daraufhin öffnet sich ein Bild (s.u. - z.B. dieser Bus). Sie klicken auf alle Felder, wie im Beispiel, die einen Bus anzeigen.

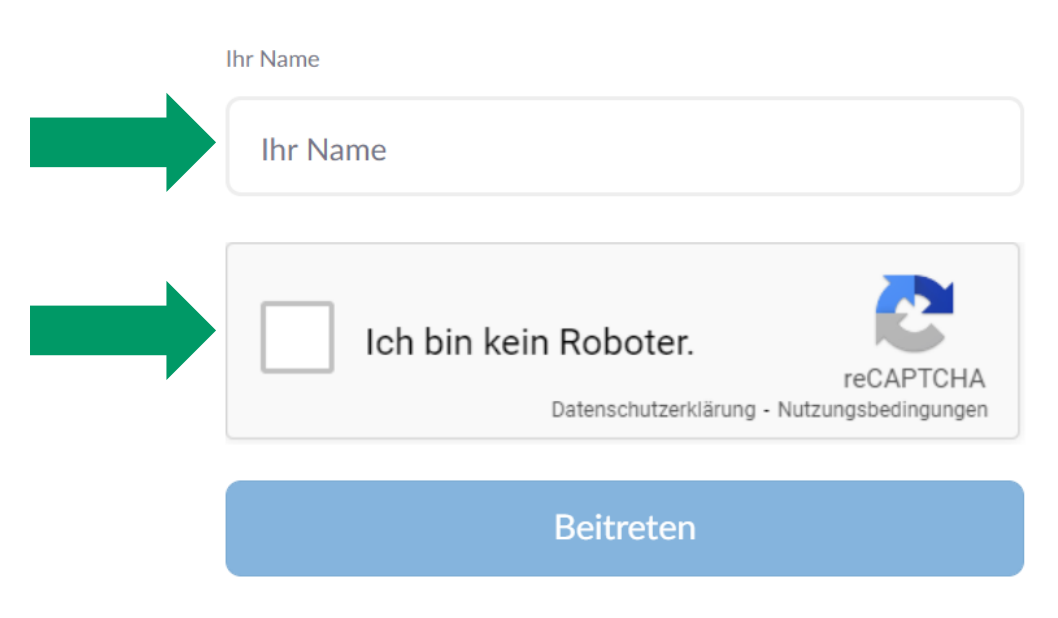

Einem Meeting beitreten

Zoom ist durch reCAPTCHA geschützt und es gelten die Datenschutzrichtlinien und AGBs.

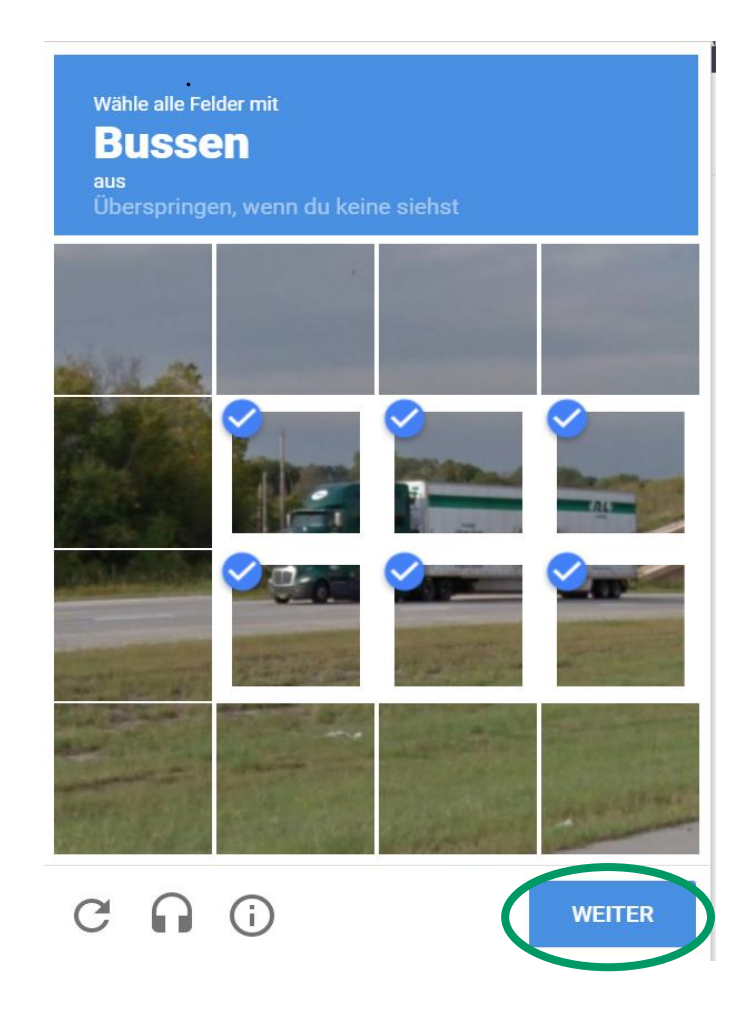

Nachdem Sie Ihre Bildauswahl bestätigt haben, erscheint ein grüner Haken und Sie können auf "Beitreten" klicken.

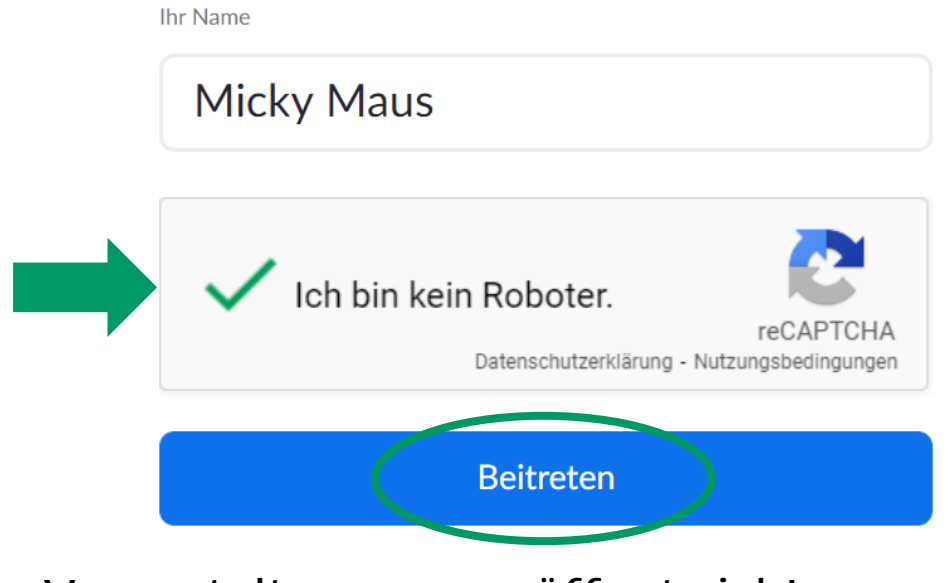

Der Veranstaltungsraum öffnet sich!

## 4. Ggf. werden Sie aufgefordert den Nutzungsbedingungen zuzustimmen.

Zur Nutzung von Zoom müssen Sie sich mit

unseren Nutzungsbedingungen und

Datenschutzrichtlinien einverstanden

erklären.

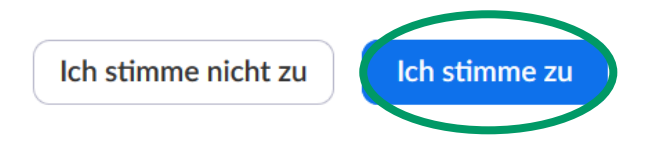